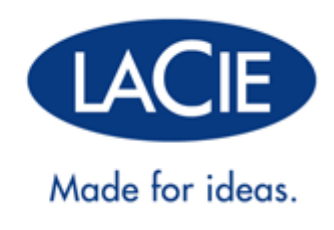

# **RUGGED THUNDERBOLT™ | USB 3.0:N KÄYTTÖOPAS**

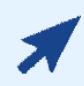

### [NAPSAUTA](http://manuals.lacie.com/fi/manuals/rugged-thunderbolt-usb3/) **[TÄSTÄ,](http://manuals.lacie.com/fi/manuals/rugged-thunderbolt-usb3/)** [JOS HALUAT](http://manuals.lacie.com/fi/manuals/rugged-thunderbolt-usb3/) **[LUKEA TÄMÄN OHJEEN](http://manuals.lacie.com/fi/manuals/rugged-thunderbolt-usb3/)**

ajantasaisen verkkoversion. Se sisältää myös uusinta tietoa ja laajennettavia kuvia, sitä on helpompi selata, ja siinä on hakutoiminto.

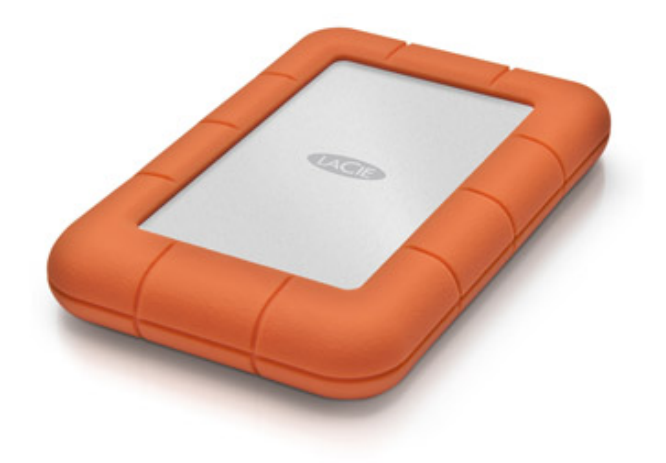

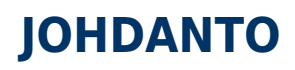

Tervetuloa LaCie Rugged Thunderbolt™ -sarjan käyttöoppaaseen. Asemasi sisältää kaksi huipputeknistä liitäntää, Thunderbolt-tekniikkaa ja SuperSpeed USB 3.0:n. Aseman avulla voit kopioida valtavia määriä tietoja suurilla siirtonopeuksilla, ja sen yhteensopivuus USB 2.0:n kanssa takaa yleisen liitettävyyden. LaCie Rugged soveltuu ihanteellisesti videokuvaajille, valokuvaajille ja paljon tietoa käyttäville, jotka tarvitsevat erinomaista suorituskykyä niin toimistossa kuin liikkeellä ollessaan.

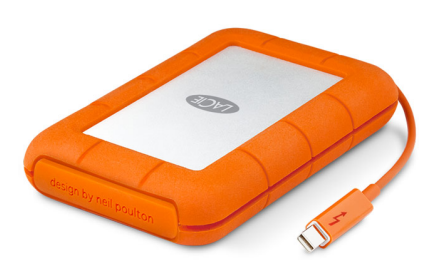

Tässä oppaassa on LaCie-laitteesi liittämisohjeet. Jos sinulla on kysyttävää asentamisesta tai käytöstä, katso sivu [Avun saaminen](http://manuals.lacie.com/fi/manuals/rugged-thunderbolt-usb3/help).

# PAKKAUKSEN SISÄLTÖ

- LaCie Rugged Thunderbolt integroidulla Thunderbolt-kaapelilla
- USB 3.0 -kaapeli (USB 2.0 -yhteensopiva)
- Pika-asennusopas
- Täydellinen ohjelmistopaketti
- 3 x irrotettavat kannet

**Tärkeää:** Pidä pakkaus tallessa. Jos asema tulee korjata tai huoltaa, se on palautettava alkuperäisessä pakkauksessaan.

# JÄRJESTELMÄN VÄHIMMÄISVAATIMUKSET

Järjestelmäsi on täytettävä tietyt vaatimukset, jotta LaCie-tuotteesi toimii oikein. Näiden vaatimusten luettelo on tuotteen pakkauksessa, mutta sen voi myös avata tuotetukisivustosta osoitteesta [www.lacie.com/support/.](http://www.lacie.com/support/)

**Huomautus USB 3.0:sta:** PC- tai Mac-tietokoneessasi on oltava USB 3.0 -liitin, jotta voit hyödyntää USB 3.0:n siirtonopeuksia.

### KUVAT ASEMASTA

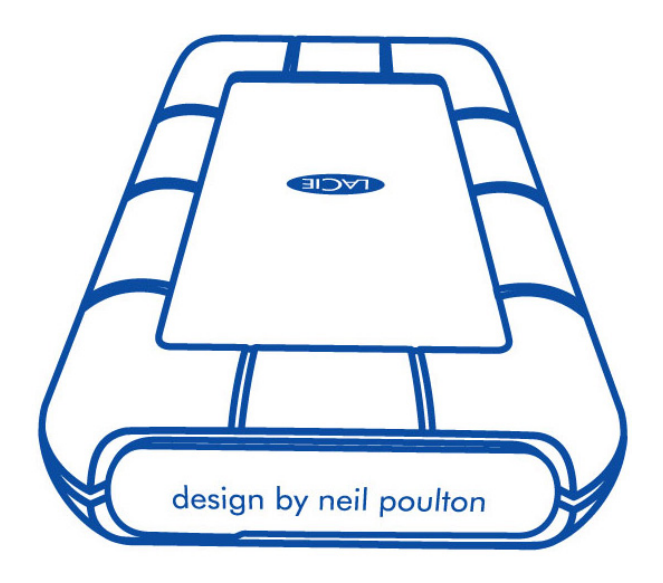

LaCie Rugged -kiintolevyaseman takana oleva irrotettava kansi parantaa aseman suojaa. Aseta etusormesi oikeanpuoleiselle reunalle ja poista kansi kampeamalla se varovasti auki.

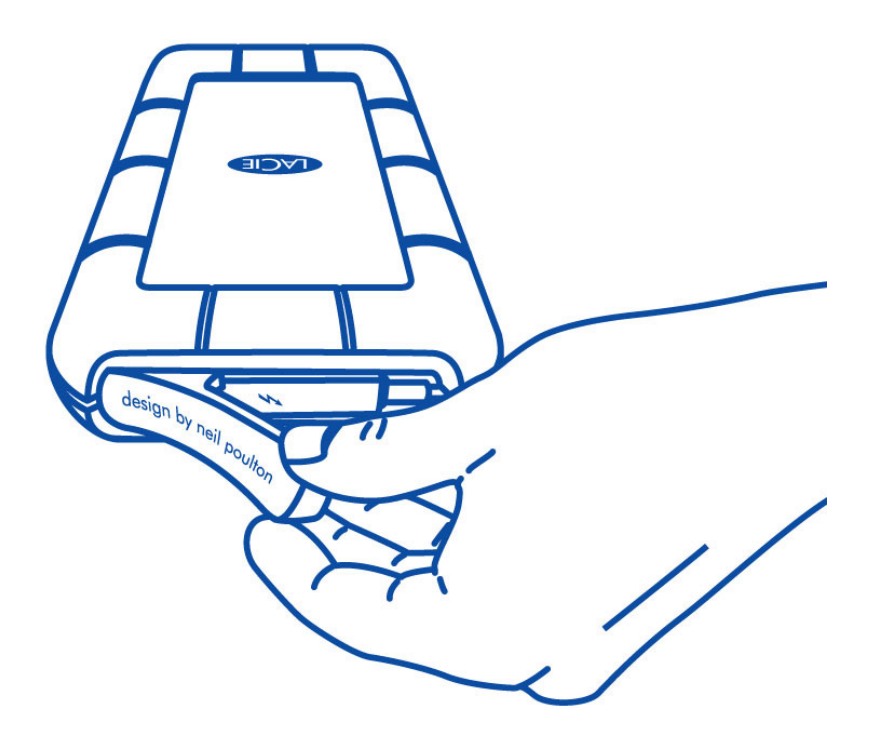

#### Asema takaa

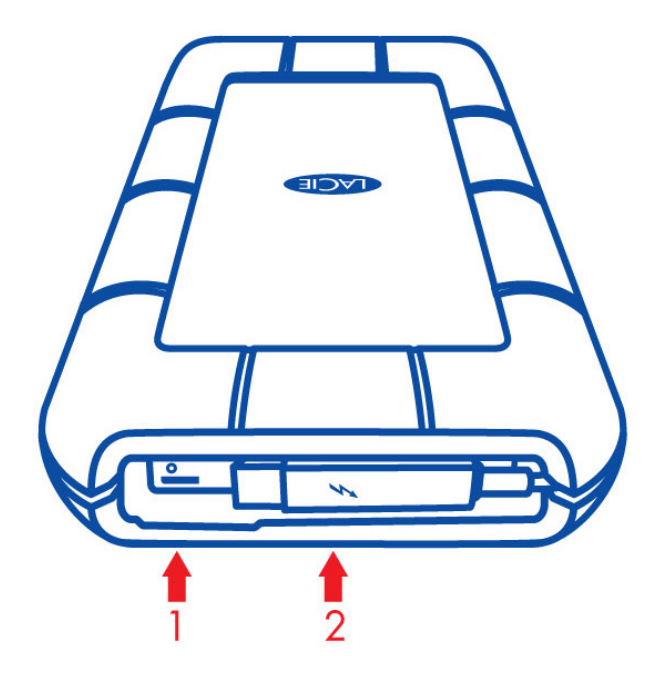

- 1. USB 3.0 -liitin
- 2. Thunderbolt-kaapeli

### Irrotettava kansi

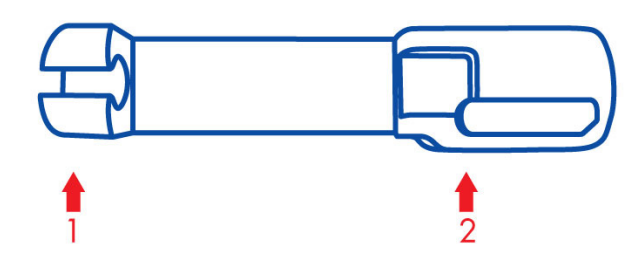

- 1. Kiinnittää Thunderbolt-kaapelin kuljetuksen ajaksi
- 2. Suojaa Thunderbolt-liitintä ja USB 3.0 -liitintä

Kannen kiinnittäminen on erittäin suositeltavaa, kun

- LaCie Rugged -kiintolevyasemaa kuljetetaan
- integroitu Thunderbolt-kaapeli on käytössä

Irrotettavaa kantta ei voi kiinnittää LaCie Rugged -kiintolevyasemaan USB 3.0 -liitintä käytettäessä.

## TIIVEYSLUOKKA

Tiiveysluokka (IP) on laitteiden suojaustyyppien vakiomääritystapa. Käyttäjä näkee laitteen kestämät olosuhteet kaksinumeroisen IP-luokituksen perusteella. Nämä kaksi numeroa ovat erillisiä, ja kumpikin viittaa eri suojaustasoon.

LaCie Rugged -laitteen luokka on IP 54.

- 5: Estää pölyn pääsyn laitteen sisäiseen mekanismiin.
- 4: Roiskevesisuojausta mistä kulmasta tahansa.

LaCie Rugged kestää myös putoamista enintään 2 metrin korkeudelta.

**Tärkeitä tietoja IP 54 -luokituksesta ja irrotettavasta kannesta:** LaCie Ruggedin IP 54 -luokitus on voimassa, kun kansi on kiinnitetty kunnolla laitteen taakse. Voit kiinnittää kannen, kun käytät integroitua Thunderbolt-kaapelia. Kantta ei kuitenkaan voi kiinnittää, kun käytetään USB 3.0 -liitintä.

# **KAAPELIT JA LIITTIMET**

## THUNDERBOLT

LaCie-tuotteessasi on Thunderbolt-teknologiaa, joka on joustavin koskaan luotu käyttöliittymä. Tämä uusi, jännittävä ja nopea kaapeliteknologia yhdistää tietokoneesi ja elektroniset laitteesi paremmin kuin koskaan ennen. Thunderbolt-teknologia tukee kahta 10 Gt/s:n kahdensuuntaista kanavaa yhden portin kautta, mikä on nopein henkilökohtaisille tietokoneille saatavilla oleva datayhteys. 10 Gt/s:n nopeuden ansiosta täysimittainen HD-elokuva voidaan siirtää alle 30 sekunnissa.

Sekä tiedonsiirron- että Mini DisplayPort -videotuen ansiosta voit yhdistää joko tallennusoheislaitteen tai näytön Thunderbolt-porttiin. Mini DisplayPort -kaapelia ei kuitenkaan voida käyttää tallennuslaitteen liittämiseksi Thunderbolt-porttiin. Tähän tarvitaan Thunderbolt-kaapeli.

Saat lisätietoja osoitteesta [www.lacie.com](http://www.lacie.com/technologies/technology.htm?id=10039)

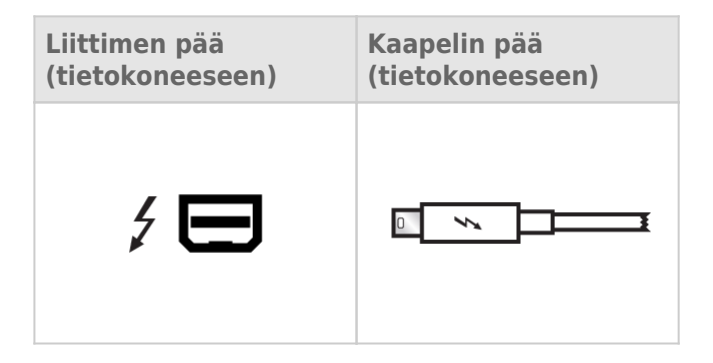

### Integroitu kaapeli

Thunderbolt-kaapeli on integroituna LaCie Rugged -kiintolevyasemaan käytön helpottamiseksi. Poista liitännän kansi ja suorista Thunderbolt-kaapeli varovasti ennen PC- tai Mac-tietokoneeseen liittämistä.

Rugged Thunderbolt -kiintolevyaseman kantamista, riiputtamista tai kuljettamista sen integroidusta kaapelista ei suositella. Tämä voi mitätöidä laitteen takuun.

### Thunderbolt-tekniikka ja Windows

Windowsin käyttäjien tulee liittää laite USB:n kautta ja asentaa ohjaimet ennen Thunderbolt-kaapelin käyttöä. Lisätietoja on kohdassa [Yhdistäminen](http://manuals.lacie.com/fi/manuals/rugged-thunderbolt-usb3/connection).

## USB 3.0

USB on sarjatulo-lähtötekniikka, jolla oheislaitteet liitetään tietokoneeseen tai toisiinsa. SuperSpeed USB 3.0 on viimeisin kyseisen standardin mukainen versio, jossa on suurempi kaistanleveys sekä uusia virranhallintaominaisuuksia.

Siirtonopeudet voivat yltää jopa 5 gigabittiin sekunnissa, kun vanhassa USB 2.0 -tekniikassa vastaava arvo oli 480 megabittiä sekunnissa. Tämä tarkoittaa sitä, että USB 3.0 on teoriassa jopa kymmenen kertaa nopeampi kuin edeltäjänsä.

LaCie-asemasi mukana toimitetaan SuperSpeed USB 3.0 -kaapeli, jota käyttämällä saat suurimman mahdollisen tiedonsiirtonopeuden, kun yhdistät aseman USB 3.0 -porttiin. Kaapeli toimii myös USB 2.0- tai USB 1.1 -porttiin liitettynä, mutta aseman suorituskyky on heikompi näiden tekniikoiden heikomman tiedonsiirtonopeuden vuoksi.

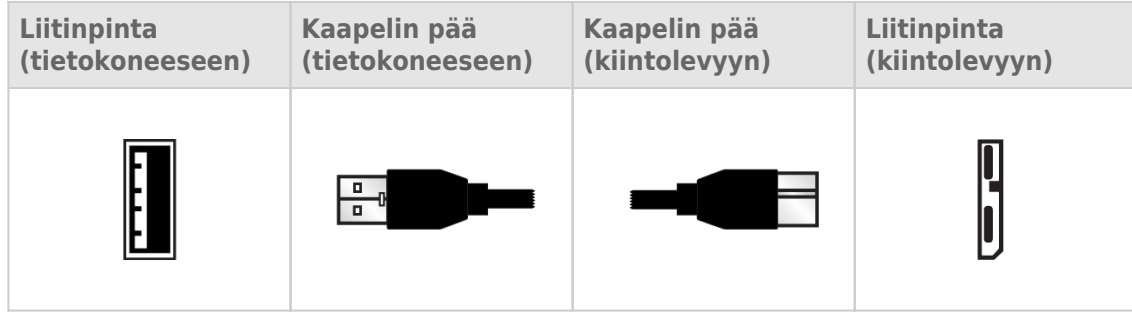

**Huomautus USB 3.0:sta:** PC- tai Mac-tietokoneessasi on oltava USB 3.0 -liitin, jotta voit hyödyntää USB 3.0:n siirtonopeuksia.

# **YHDISTÄMINEN**

LaCie Rugged Thunderbolt -aseman määrittäminen on helppoa LaCie Setup Assistant -ohjelman ansiosta. Noudata asennusohjeita niiden antojärjestyksessä, jotta voit varmistaa, että LaCie Rugged -kiintolevyasema liittyy oikein tietokoneeseesi.

## THUNDERBOLT JA WINDOWS

**Tärkeää:** Thunderbolt-tekniikka on yhteensopivaa Windows 7:n ja Windows 8:n kanssa.

Windows edellyttää Thunderbolt-portin käyttöön ohjaimia. On suositeltavaa liittää laite isäntätietokoneeseen USB:n kautta ja suorittaa LaCie Setup Assistant -ohjelma (ks. [Vaihe 2 - Käynnistä LaCie Setup Assistant](http://manuals.lacie.com/fi/manuals/rugged-thunderbolt-usb3/connection#vaihe-2-kaynnista-lacie-setup-assistant)). Kun LaCie Setup Assistant on valmis, irrota LaCie Rugged (ks. [Aseman liitoksen purkaminen\)](http://manuals.lacie.com/fi/manuals/rugged-thunderbolt-usb3/unmounting) USB-portista ja asenna Windowsin Thunderbolt-ohjaimet (ks. [Ohjaimien asentaminen \(vain Windows\)\)](http://manuals.lacie.com/fi/manuals/rugged-thunderbolt-usb3/drivers). Voit kytkeä laitteen Thunderbolt-liitännän kautta, kun ohjaimet on asennettu.

## VAIHE 1 - LIITÄNTÄKAAPELIN LIITTÄMINEN

LaCie Rugged voidaan liittää PC:hen tai Maciin integroidulla Thunderbolt-kaapelilla tai mukana toimitetulla USB 3.0 -kaapelilla. Molempia liitäntöjä ei kuitenkaan voi käyttää samanaikaisesti. Noudata seuraavia ohjeita:

1. Aseta etusormesi oikeanpuoleiselle reunalle ja poista kansi kampeamalla se varovasti auki.

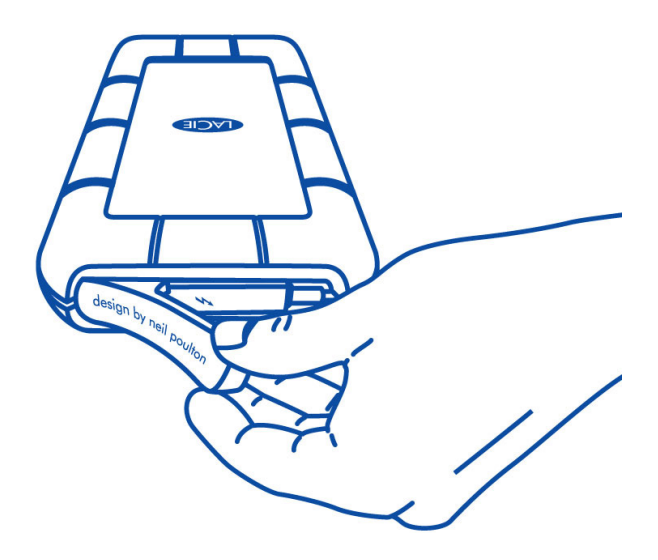

- 2. Liitä LaCie Rugged tietokoneeseesi.
	- Thunderbolt: Suorista integroitu Thunderbolt-kaapeli varovasti ennen liittämistä tietokoneeseen.

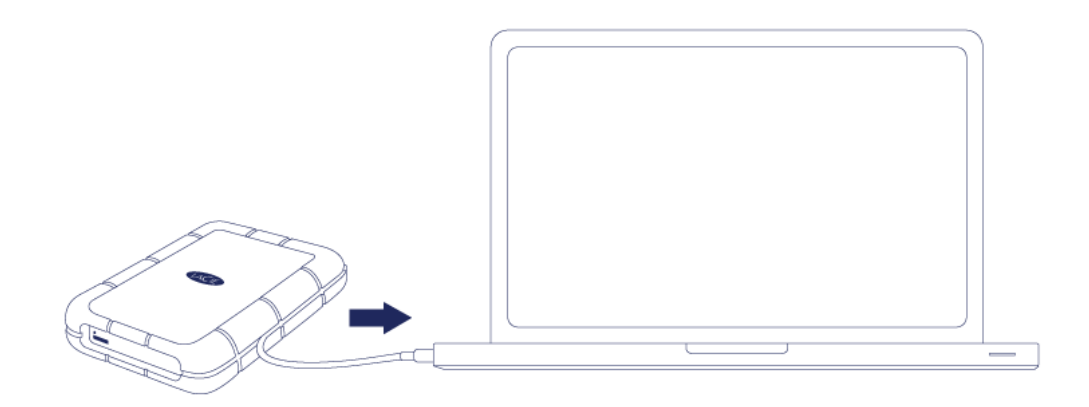

■ USB 3.0: Käytä mukana toimitettua USB 3.0 -kaapelia. Liitäntä ja kaapeli ovat yhteensopivia myös USB 2.0:n kanssa.

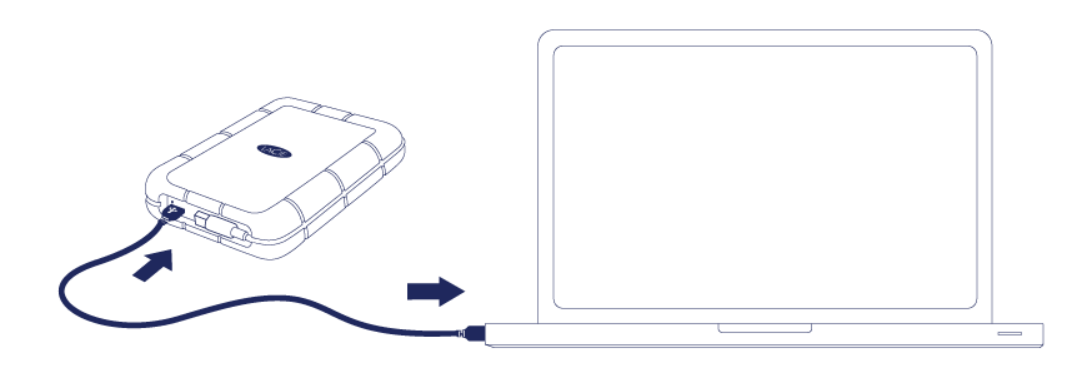

- 3. Asema näkyy My Computer (Oma tietokone) -kansiossa (Windows XP), Computer (Tietokone) -kansiossa (Vista, Windows 7 ja Windows 8) tai työpöydällä (Mac).
- 4. Vain Thunderbolt-liitäntä: Kiinnitä kansi paikoilleen LaCie Rugged -aseman takaosaan. Näin LaCie Ruggedin IP 54 -luokitus on voimassa.

Huomio: Jos asema ei liitty tietokoneeseesi, katso vianmääritysaiheet kohdassa [Avun saaminen](http://manuals.lacie.com/fi/manuals/rugged-thunderbolt-usb3/help).

# VAIHE 2 - KÄYNNISTÄ LACIE SETUP ASSISTANT

**Tärkeää tietoa Thunderboltista Windows-ympäristössä:** LaCie Setup Assistant toimii vain USB-liitännän kautta. Siksi on suositeltavaa liittää laite USB:n kautta ja suorittaa LaCie Setup Assistant -ohjelma. Kun LaCie Setup Assistant on valmis, irrota LaCie Rugged -asema (ks. [Aseman liitoksen](http://manuals.lacie.com/fi/manuals/rugged-thunderbolt-usb3/unmounting) [purkaminen\)](http://manuals.lacie.com/fi/manuals/rugged-thunderbolt-usb3/unmounting) USB-portista ja asenna Thunderbolt-ohjaimet Windowsille (ks. [Ohjaimien asentaminen \(vain](http://manuals.lacie.com/fi/manuals/rugged-thunderbolt-usb3/drivers) [Windows\)\)](http://manuals.lacie.com/fi/manuals/rugged-thunderbolt-usb3/drivers). Voit liittää laitteen Thunderbolt-liitännän kautta, kun ohjaimet on asennettu.

### LaCie Setup Assistant

LaCie Setup Assistant on käynnistettävä ennen aseman käyttämistä. Sen avulla voit

- alustaa kiintolevyn helposti tarpeidesi mukaan
- kopioida käyttöoppaan tietokoneeseen
- rekisteröidä LaCie-laitteen
- asentaa lisätoimintoja sisältävän ohjelmiston.

**Tärkeää tietoa:** Jos LaCie Setup Assistantia ei käynnistetä tai jos LaCie Setup Assistantista poistutaan, ennen kuin alustus on valmis, asema ei ole käyttövalmis, ja se on alustettava käsin.

Käyttöopas ja apuohjelmat eivät myöskään ole käytettävissä, joten ne on ladattava LaCien sivustosta osoitteesta [www.lacie.com/support/](http://www.lacie.com/support/).

#### Käynnistä LaCie Setup Assistant

#### Windows-käyttäjät

AutoPlay: Windows AutoPlay saattaa havaita LaCie-kiintolevyasemasi heti, kun liität sen tietokoneeseesi. Jos näyttöön avautuu AutoPlay-ikkuna, napsauta **Avaa kansio ja tarkastele tiedostoja ohjelmalla Resurssienhallinta** -kohtaa ja kaksoisnapsauta sitten **Määritä verkkoasema** -valintaa.

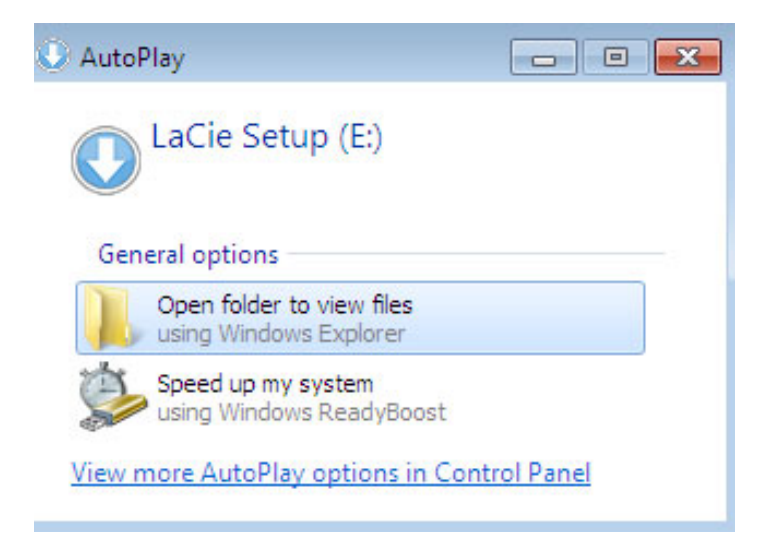

Manuaalinen käyttö: Avaa **LACIE SETUP**-asema valitsemalla **Tietokone** (Windows XP:ssä **Oma tietokone**) ja kaksoisnapsauttamalla **LaCie Setup**.

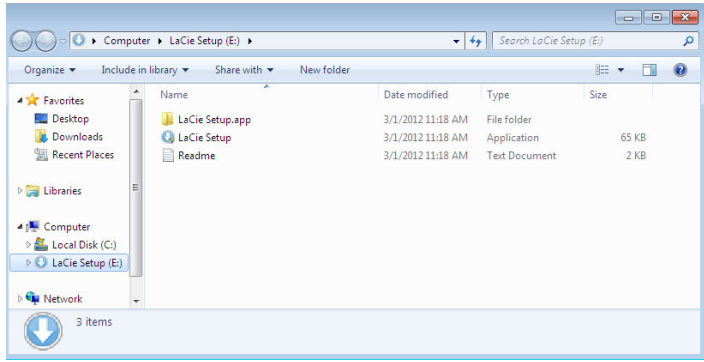

#### Mac-käyttäjät

Avaa **LACIE SETUP**-asema työpöydällä ja kaksoisosoita **LaCie Setup**.

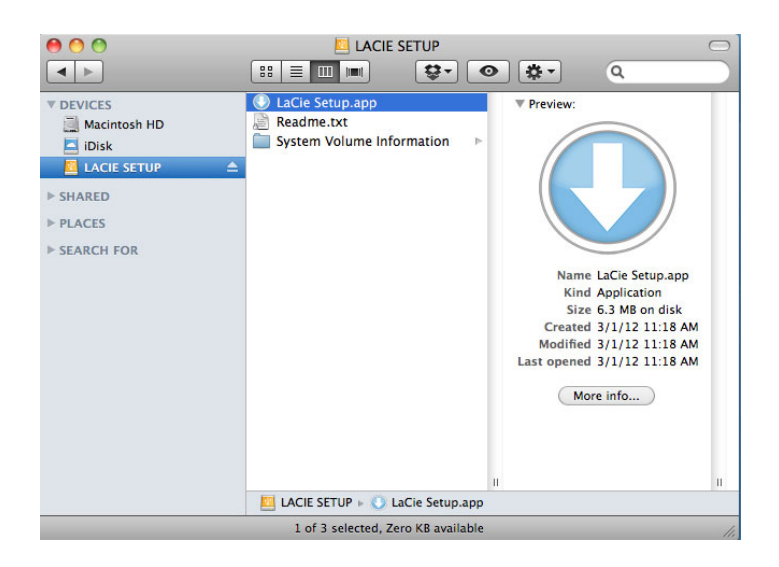

#### Asennus

LaCie Setup Assistant ei estä tietokoneen oman levynhallintaohjelmiston käyttöä LaCie-aseman alustamiseen tai osioihin jakamiseen. Suorita Setup Assistant ensin loppuun ja alusta asema sitten Windowsissa Levynhallinnan ja Macissa Levytyökalun avulla uudelleen.

**Tärkeää tietoa Windows-käyttäjille:** LaCie Setup Assistantin käytön aikana näyttöön voi tulla yleisiä ponnahdusikkunoita, joissa kysytään, haluatko muuttaa tietokoneen asetuksia. Tämä on tavallinen pyyntö levyä asennettaessa tai tiettyjä ohjelmistoja, kuten Genie Timelinea, asennettaessa. LaCie Setup Assistantin suorittamisen onnistumisen varmistamiseksi LaCie suosittelee, että hyväksyt nämä asetukset.

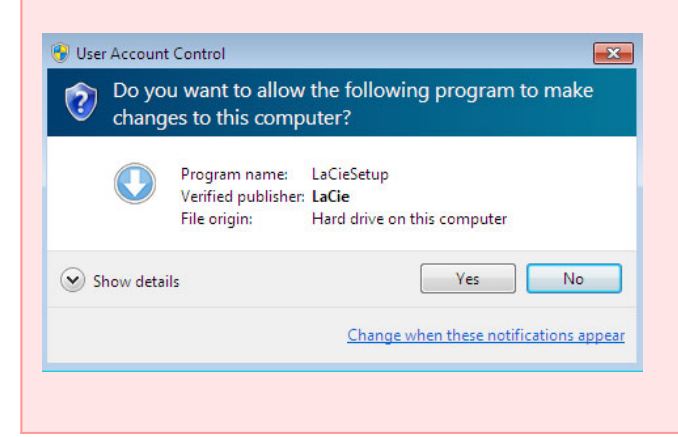

**Tärkeää tietoa Mac-käyttäjille:** järjestelmä saattaa kehottaa antamaan tietokoneen salasanan, jotta LaCie Setup Assistant -sovellusta voidaan alkaa käyttää.

Alusta asema ja asenna apuohjelmat toimimalla seuraavien näyttöön tulevien ohjeiden mukaan: 1. Valitse kieli.

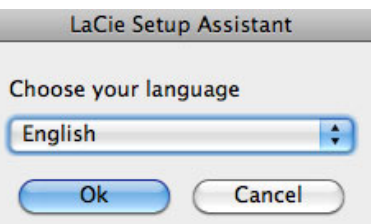

2. Lue käyttöoikeussopimus, ennen kuin valitset **Seuraava**. Valitsemalla **Seuraava** vahvistat hyväksyväsi käyttöoikeussopimuksen.

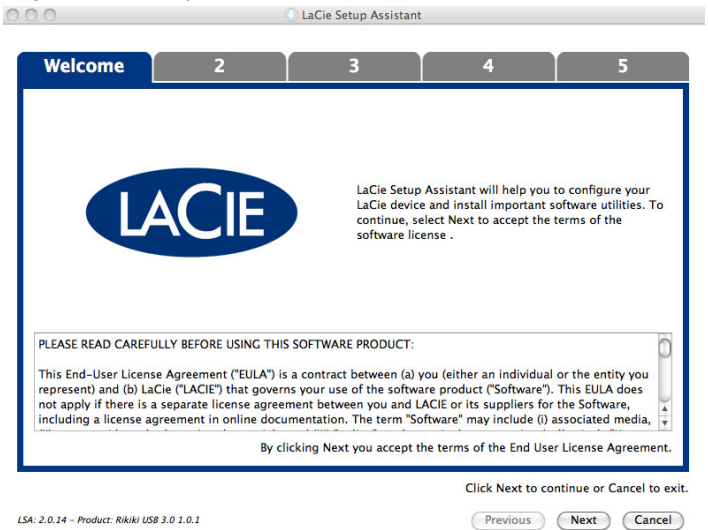

- 
- 3. Osioi LaCie-kiintolevyasemasi liukusäätimen avulla. Siirtämällä liukusäädintä vasemmalle voit pienentää **LaCie Share**-aseman kokoa (Windows ja Mac). Jos et tarvitse **LaCie Share** / **Compatible**-asemaa, siirrä liukusäädin kokonaan vasemmalle. LaCie-asema voidaan alustaa käyttöjärjestelmän mukaisesti (Windowsissa NTFS, Macissa HFS+). Valitse haluamasi vaihtoehto ja käynnistä alustaminen valitsemalla **Seuraava**.

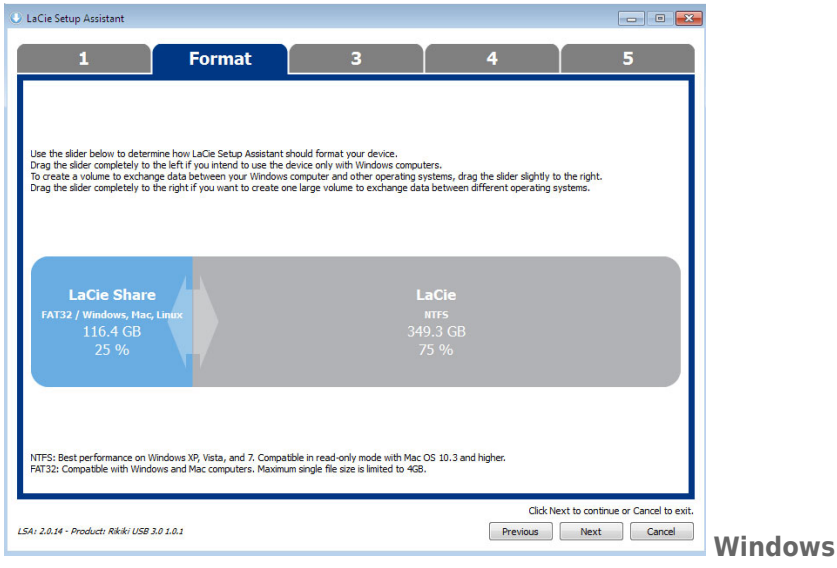

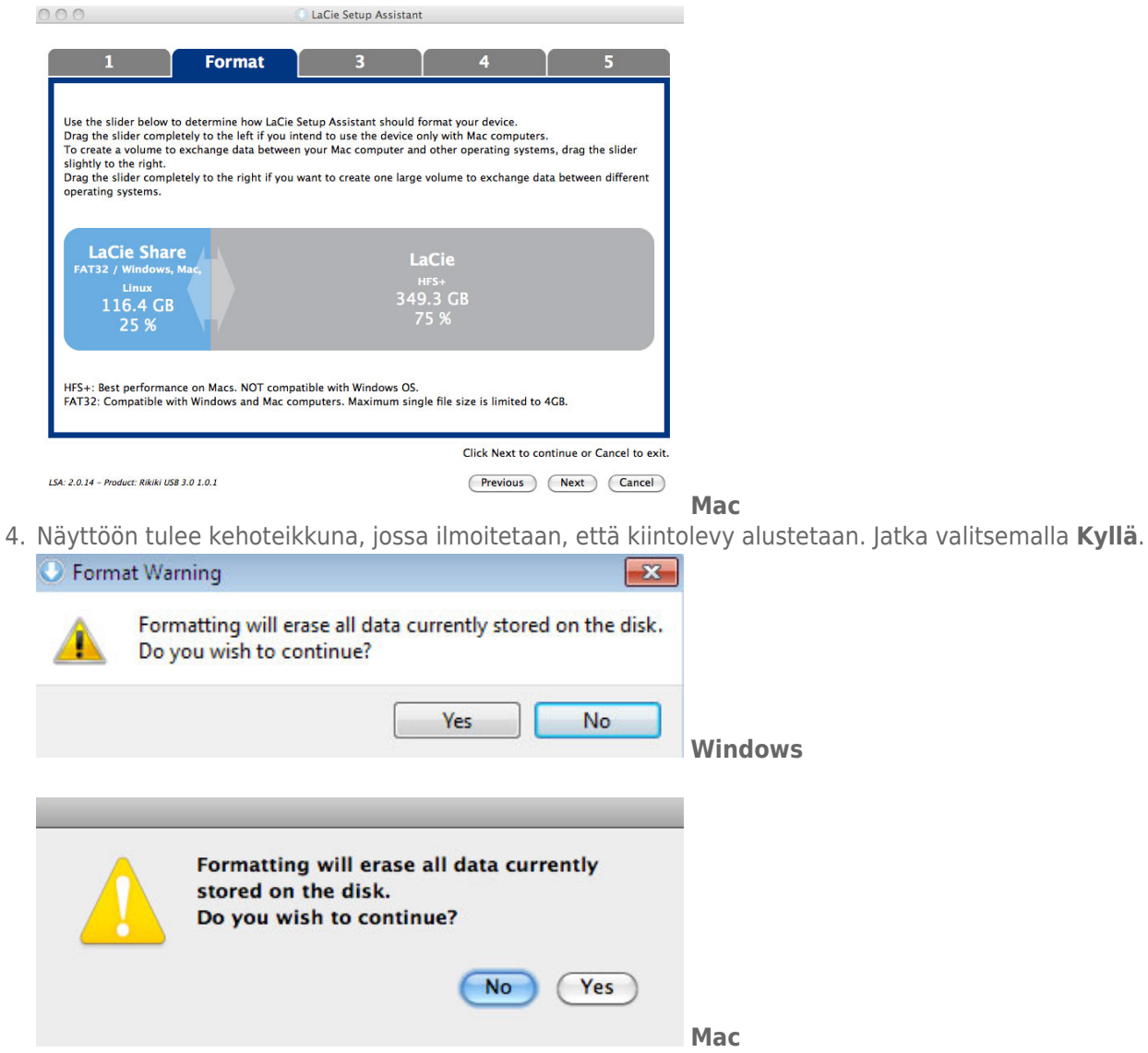

5. LaCie Setup Assistant alustaa kiintolevyn.

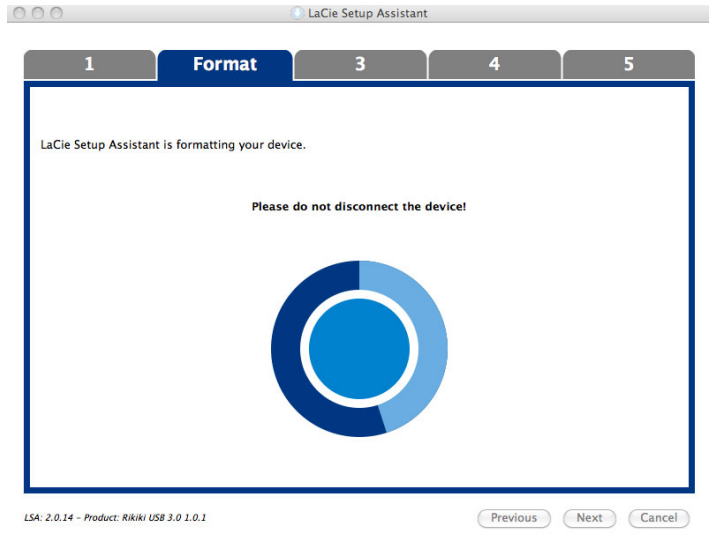

6. Rekisteröi LaCie-laite. Jatka valitsemalla **Seuraava**.

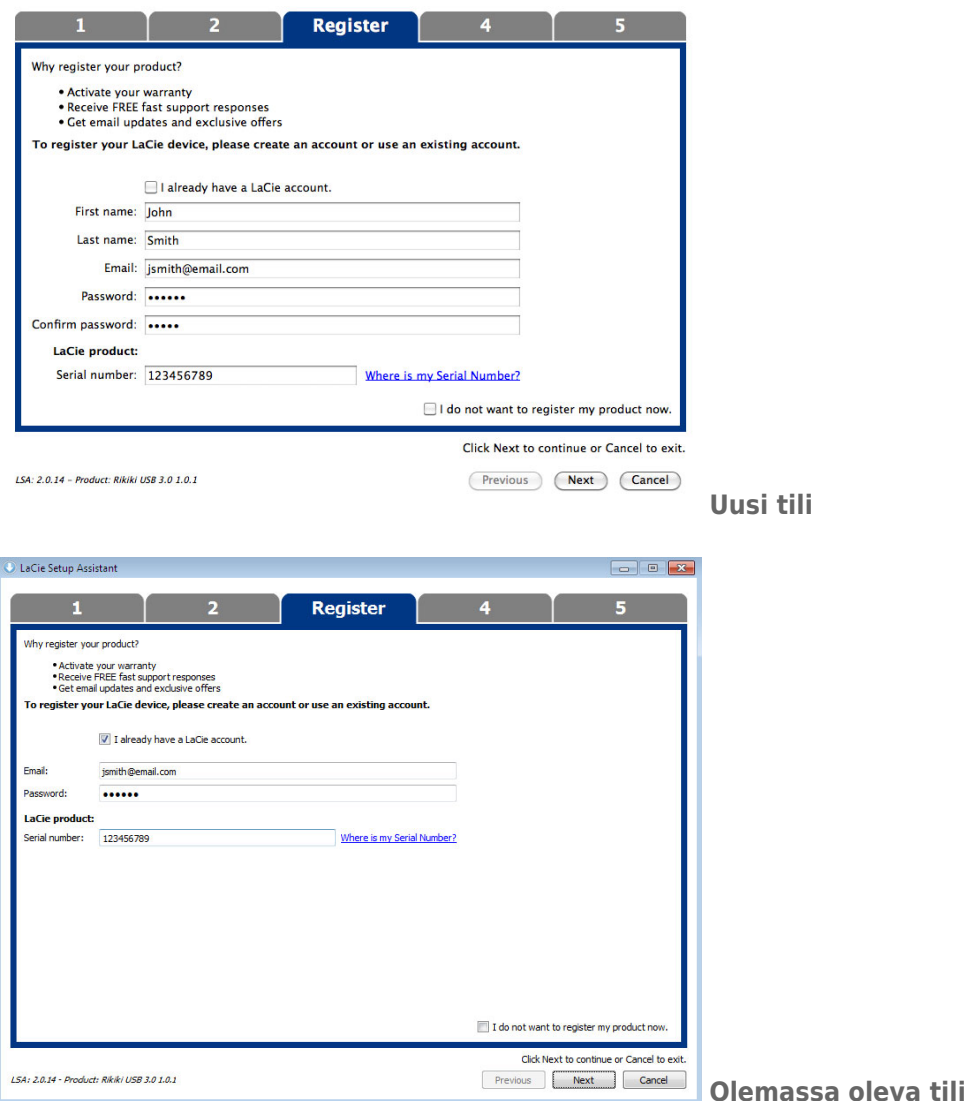

- 7. Valitse asennettavat apuohjelmat. Jos tällainen kehotus tulee näyttöön, suorita ohjelmiston asennustyökalu kokonaan ennen LaCie Setup Assistant -sovelluksen käyttämistä.
- 8. Jatka valitsemalla **Seuraava**.
- 9. LaCie Setup Assistant näyttää asennuksen yhteenvedon. Sulje ohjelma valitsemalla **Valmis**. LaCie-kiintolevy on nyt valmiina käyttöön.

Ohjelmisto asennetaan tuotteen varastointi, ei tietokoneessa. Se sijaitsee äänenvoimakkuuden otsikolla "Compatible" tai "LaCie Share", jos se on olemassa, muuten "LaCie".

**Tärkeää tietoa:** Huomaa, että LaCie-apuohjelmat voidaan asentaa milloin tahansa. Kun alustus on valmis, LaCie Setup Assistant -sovellus on käytettävissä seuraavassa kohteessa:

- LaCie: jos olet luonut yhden osion.
- Compatible tai LaCie Share: jos olet luonut kaksi osiota.

Voit asentaa apuohjelmat käynnistämällä LaCie Setup Assistantin ja toimimalla edellä esitettyjen vaiheiden mukaan.

## ASEMAN LIITOKSEN PURKAMINEN

Tiedostojärjestelmän vioittumisen välttämiseksi on tärkeää irrottaa asema ennen sen sammuttamista tai liitäntäjohdon irrottamista. Lisätietoja on kohdassa [Aseman liitoksen purkaminen](http://manuals.lacie.com/fi/manuals/rugged-thunderbolt-usb3/unmounting).

# **OHJAIMIEN ASENTAMINEN (VAIN WINDOWS)**

Windowsin käyttäjien on asennettava tietokoneeseen ohjaimet voidakseen käyttää Thunderbolt-liitäntää. Tarkista ohjeet laitteen liittämiseen isäntätietokoneeseen **USB:n kautta,** jotka ovat kohdassa [Yhdistäminen](http://manuals.lacie.com/fi/manuals/rugged-thunderbolt-usb3/connection), ennen seuraavien vaiheiden suorittamista.

- 1. Lataa ohjaimet napsauttamalla tätä linkkiä: <http://www.lacie.com/support/drivers/driver.htm?id=10278>
- 2. Pura pakattu tiedosto.
- 3. Kaksoisnapsauta tiedostoa Setup.exe.

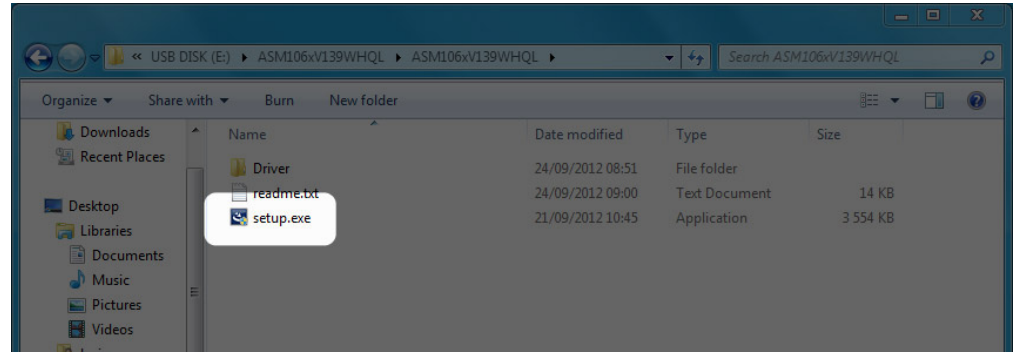

4. Suorita ohjattu toiminto noudattamalla ohjeita.

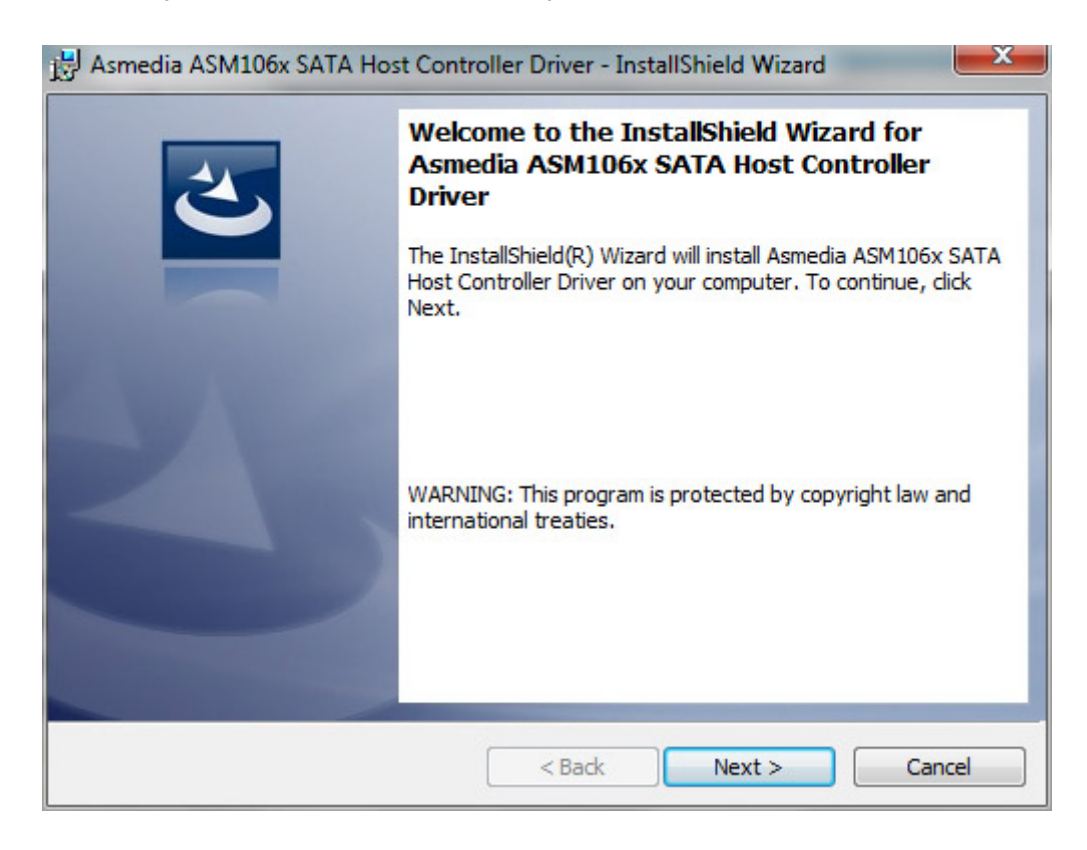

5. Käynnistä tietokone uudelleen saadessasi kehotteen.

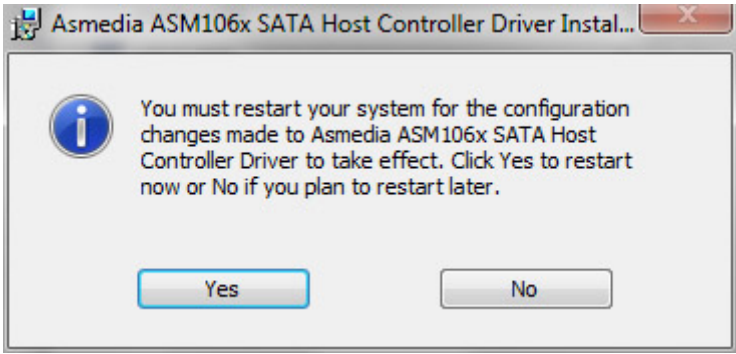

6. Liitä the LaCie Rugged PC:hen Thunderbolt-kaapelilla (ks. [Yhdistäminen\)](http://manuals.lacie.com/fi/manuals/rugged-thunderbolt-usb3/connection).

# **ASEMAN LIITOKSEN PURKAMINEN**

Ulkoisissa USB-, FireWire-, Thunderbolt- ja eSATA-laitteissa on ns. "plug & play" -liitettävyysominaisuus, jonka avulla asemasi voidaan yhdistää ja kytkeä irti tietokoneen ollessa käynnissä. Vikatilanteiden estämiseksi on kuitenkin tärkeää noudattaa seuraavia ohjeita kytkiessäsi irti LaCie-kiintolevyasemaasi.

## WINDOWS XP -KÄYTTÄJÄT:

Napsauta ilmaisinalueella (näytön oikeassa alalaidassa) Poista-kuvaketta (pieni vihreä nuoli laitteistokuvan päällä). Näyttöön tulee viesti, jossa luetellaan Poista-kuvakkeen ohjaamat laitteet (sen tulisi ilmoittaa: "Poista laite turvallisesti"). Napsauta tässä kehotteessa LaCie-kiintolevyasemaa.

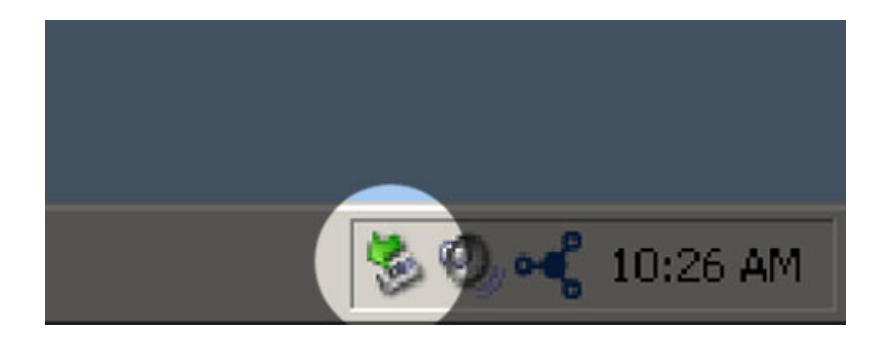

Tämä viesti tulee näyttöön: "Tämä laite voidaan nyt poistaa turvallisesti…" (tai vastaava). Nyt on turvallista poistaa laite.

# WINDOWS VISTA- JA WINDOWS 7 -KÄYTTÄJÄT

Napsauta ilmaisinalueella (näytön oikeassa alalaidassa) Lisää-kuvaketta (valkoinen valintamerkki vihreän ympyrän sisällä).

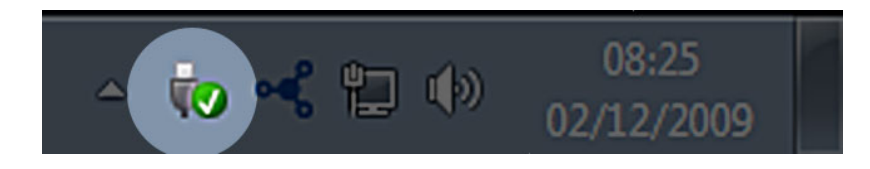

Näyttöön tulee viesti, jossa kuvataan laitteet, joiden liitos voidaan purkaa turvallisesti.

Valitse liitoksesta purettavalle laitteelle **Poista**. Näyttöön tulee viesti, jossa ilmoitetaan, että laitteen poistaminen on turvallista.

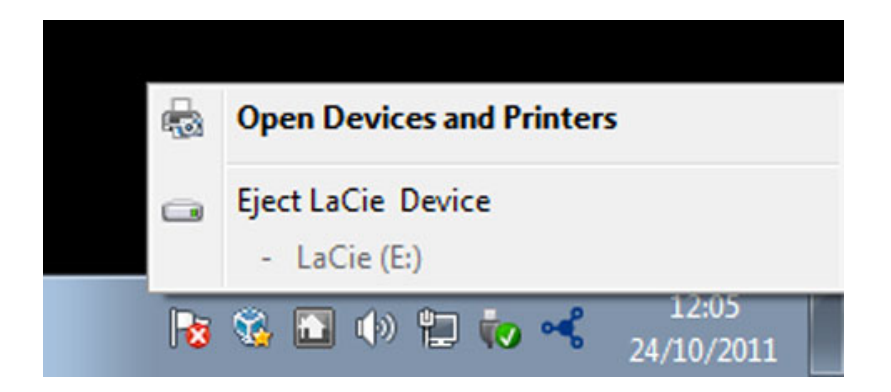

# MAC-KÄYTTÄJÄT

Vedä kiintolevyn kuvake roskakoriin. (Alla näkyvä kuvake on yleinen USB-laitekuvake. Asemaasi saattaa esittää kuvake, joka näyttää itse asemalta.)

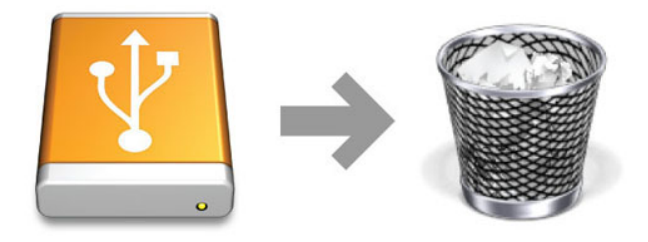

Kun kuvake häviää työpöydältä, aseman voi irrottaa.

# **VALINNAINEN ALUSTUS JA OSIOIHIN JAKAMINEN**

Tavalliset LaCie-tallennuslaitteet kehottavat suorittamaan LaCie Setup Assistant -ohjelmiston, kun ne kytketään tietokoneeseen (Windows- tai Mac-tietokoneeseen) ensimmäistä kertaa. LaCie Setup Assistant auttaa alustamaan nopeasti uuden tallennuslaitteen omien tarpeidesi mukaan.

Lue alla olevat tiedot huolellisesti, jos

- keskeytät LaCie Setup Assistantin sen alustaessa asemaa
- haluat alustaa uudelleen tallennuslaitteesi sen jälkeen, kun LaCie Setup Assistantin suorittaminen on onnistunut
- sinulla on LaCie-tallennuslaite, jossa ei ole Setup Assistant (asennusavustaja) -ominaisuutta (esim. tietyt LaCien USB-tikut).

# TIETOA TIEDOSTOJÄRJESTELMÄMUODOISTA

### Windows-käyttäjät

**FAT 32:** FAT on lyhenne sanoista "File Allocation Table" (tiedostojen allokointitaulukko), joka on peräisin jo DOS-ohjelmoinnin alkuajoista. Alun perin FAT oli vain 16-bittinen, mutta toisen Windows 95 -julkaisun jälkeen se parannettiin 32-bittiseksi, mistä tulee FAT 32 -nimi. Teoriassa FAT 32 -taltiokoot vaihtelevat alle 1 megatavusta aina 2 teratavuun asti.

Se on Windows 98:n ja Windows Me:n alkuperäinen tiedostojärjestelmä, ja sitä tukevat myös 2000, Windows XP, Windows Vista ja Windows 7. Kun FAT 32:ta käytetään Windows 2000-, Windows XP-, Windows Vista- ja Windows 7 -käyttöjärjestelmässä, sen taltiokoko rajoittuu kuitenkin 32 gigatavuun (Windowsin ositustyökalun, Disk Managerin, vuoksi), ja yksittäisten tiedostojen koko on rajoitettu 4 gigatavuun.

**NTFS:** Tämä kirjainyhdistelmä tarkoittaa New Technology File System -tiedostojärjestelmää, joka on Windows NT:n, 2000:n, XP:n, Vistan ja 7:n oletustiedostojärjestelmä. NTFS-järjestelmässä on useita ominaisuuksia, joita ei FAT 32 -tiedostojärjestelmässä ole: tiedostojen pakkaus, salaus, käyttöoikeudet, tarkastaminen ja peilausasemat. NTFS-järjestelmän pienin mahdollinen taltiokoko on 10 Mt ja suurin 2 Tt, kun se alustetaan MBR-muotoon. Uudempi GPT-muoto ei rajoita tiedostojen tai osioiden koolle. Windows NT-, 2000-, XP-, Vista- ja 7-käyttöjärjestelmät pystyvät valmiiksi lukemaan NTFS-muotoon luotuja taltioita ja kirjoittamaan niille. Windowsin ja aikaisemmat versiot ja Max S X 10.5 tai uudemmat versiot pystyvät lukemaan NTFS-osioita kolmannen osapuolen ohjaimien avulla.

Alla olevassa taulukossa on NTFS- ja FAT 32 -tiedostojärjestelmien vertailu.

#### **Windows-tiedostojärjestelmämuodot**

#### **Käytä NTFS-muotoa, jos**

…tulet käyttämään tallennuslaitetta vain Windows XP-, Vista- ja 7 -käyttöjärjestelmissä, koska suorituskyky on parempi kuin FAT 32:ssa. Tämä tiedostojärjestelmä on yhteensopiva kirjoitussuojatussa tilassa Mac OS 10.3:n ja uudempien Mac-versioiden kanssa.

#### **Käytä FAT32-muotoa, jos**

…tulet käyttämään tallennuslaitettasi sekä Windows- että Mac-tietokoneiden kanssa. Yksittäisen tiedoston suurin sallittu koko on 4 Gt.

### Mac-käyttäjät

Voit mukauttaa tallennuslaitteesi alustamalla uudelleen ja/tai jakamalla sen eri tiedostojärjestelmämuotoihin. Jotta se toimii mahdollisimman tehokkaasti Mac OS -ympäristöissä, alusta ja osioi tallennuslaite yhdeksi suureksi Mac OS Extended -taltioksi.

**Mac OS Extended (HFS+):** Mac OS Extended tarkoittaa Mac OS X:n käyttämään tiedostonjärjestelmää. HFS+ tarkoittaa vanhemman HFS-tiedostojärjestelmän optimointia; siinä käytetään tehokkaammin kiintolevytilaa. HFS+-järjestelmässä rajoittava tekijä ei enää ole lohkokoko.

**MS-DOS-tiedostojärjestelmä (FAT 32):** Tämä on Microsoftin tiedostojärjestelmä, joka tunnetaan yleisemmin FAT 32 -nimellä. Käytä FAT 32 -tiedostojärjestelmää, jos aiot jakaa LaCie-tallennuslaitteesi Mac- ja Windows-tietokoneiden kesken.

Alla olevassa taulukossa on HFS+- ja FAT 32 (MS-DOS) -tiedostojärjestelmien vertailu.

#### **Mac-tiedostojärjestelmämuodot**

#### **Käytä HFS+-tiedostomuotoa, jos**

…tulet käyttämään tallennuslaitettasi vain Mac-tietokoneiden kanssa. Suorituskyky on parempi kuin FAT 32 -tiedostojärjestelmässä. HFS+ EI OLE yhteensopiva Windows-käyttöjärjestelmien kanssa.

#### **Käytä FAT32-muotoa, jos**

…tulet käyttämään tallennuslaitettasi sekä Windows- että Mac-tietokoneiden kanssa. Yksittäisen tiedoston suurin sallittu koko on 4 Gt.

## ALUSTUSOHJEET

Seuraavassa olevat vaiheet auttavat alustamaan ja osioimaan tallennuslaitteen. Jos haluat lisätietoja sopivimman tiedostomuodon valitsemisesta, tutustu **Tietoa tiedostojärjestelmämuodoista** -kohtaan.

**Varoitus:** Alustus pyyhkii kaiken tallennuslaitteella olevan tiedon. **LaCie suosittelee vahvasti, että varmuuskopioit kaiken tallennuslaitteellasi olevan tiedon ennen seuraavia toimia. LaCie ei ole vastuussa mistään alustuksen, osioihin jakamisen tai LaCie-tallennuslaitteen käyttämisen seurauksena hävinneistä tiedoista.**

**Tärkeää:** LaCie-tallennuslaitteesi versio määrää, poistaako "LaCie"-osion tai "LA-PUBLIC"-osion alustus tallennuslaitteella sisällytetyn käyttöohjeen ja apuohjelmat. Kopioi kaikki tiedot, mukaan lukien LaCien ohjeet ja ohjelmistot, ennen kuin alustat tallennuslaitteesi. Käyttöohjeet ja tietyt ohjelmistot voi myös ladata osoitteesta [www.lacie.com/support/](http://www.lacie.com/support/).

**Huomautus:** Käyttöjärjestelmäsi käyttöohjeissa on lisätietoja tallennuslaitteen uudelleenalustuksesta ja osioihin jakamisesta.

## Windows-käyttäjät

**Tekninen huomautus koskien yli 2 Tt:n suuruisia taltioita:** 32-bittinen Windows XP - Tämä Windows-versio ei tunnista yli 2 Tt:n taltioita; Windows XP x64, Vista ja 7 - Kaikki nämä Windows-versiot tunnistavat yli 2 Tt:n taltiot. Levyt on kuitenkin muutettava GPT-tiedostojärjestelmää käyttäviksi, ennen kuin yli 2 Tt:n osioita voidaan luoda. Voit tehdä muuttamisen siirtymällä Windowsin levynhallintaan ja napsauttamalla hiiren kakkospainikkeella levyä. Valitse **Convert to GPT** (Muuta GPT-muotoon). Nyt voit luoda yli 2 Tt:n osioita.

- 1. Varmista, että tallennuslaite on yhdistetty ja kiinnitetty tietokoneeseen.
- 2. Napsauta hiiren kakkospainikkeella **Tietokone**-kansiota ja valitse **Hallitse**. Valitse Hallitse-ikkunasta **Levynhallinta**.
- 3. Etsi LaCie-laitteesi Levynhallinta-ikkunan keskellä olevasta tallennuslaiteluettelosta.
- 4. Laitteeseen on oletusarvoisesti luotu jo osio LaCie-ohjelmistotyökaluilla. Nollaa olemassa oleva osiointi käyttöjärjestelmäsi ohjeiden mukaisesti.
- 5. Jos haluat luoda uuden osion, valitse **Uusi yksinkertainen taltio**. Noudata näytössä näkyviä ohjeita, kun ohjattu Uusi yksinkertainen taltio -toiminto tulee näyttöön.

### Mac-käyttäjät

- 1. Varmista, että tallennuslaite on yhdistetty ja kiinnitetty tietokoneeseen.
- 2. Valitse Finder-valikkorivin **Siirry**-valikosta **Lisäohjelmat**.
- 3. Kaksoisosoita Lisäohjelmat-kansiossa hiiren kakkospainikkeella **Levytyökalu**.

Levytyökalu tuo näyttöön viestin: "**Valitse levy, taltio tai kuva**. Kaikki yhdistetyt tallennuslaitteet, osiot tai levykuvat näkyvät tässä sarakkeessa. Tämän sarakkeen tallennuslaitteille voi olla useita luetteloita. Ylin nimi on fyysisen laitteen valmistajan nimi ja sisältää alustetun tilavuuden.

- 4. Valitse tallennuslaite vasemmalla olevasta sarakkeesta.
- 5. Osoita **Pyyhi**-välilehteä.
- 6. Valitse muoto avattavasta luettelosta. Jos haluat lisätietoja tiedostomuodon valitsemisesta, tutustu **Tietoa tiedostojärjestelmämuodoista** -kohtaan.
- 7. Anna taltiolle nimi.
- 8. Osoita **Pyyhi…** ja vahvista valintasi ponnahdusikkunassa.

# **AVUN SAAMINEN**

Jos LaCie-tuotteessasi on ongelma, seuraavassa taulukossa on saatavissa olevien resurssien luettelo, jonka avulla voit selvittää ongelman syyn.

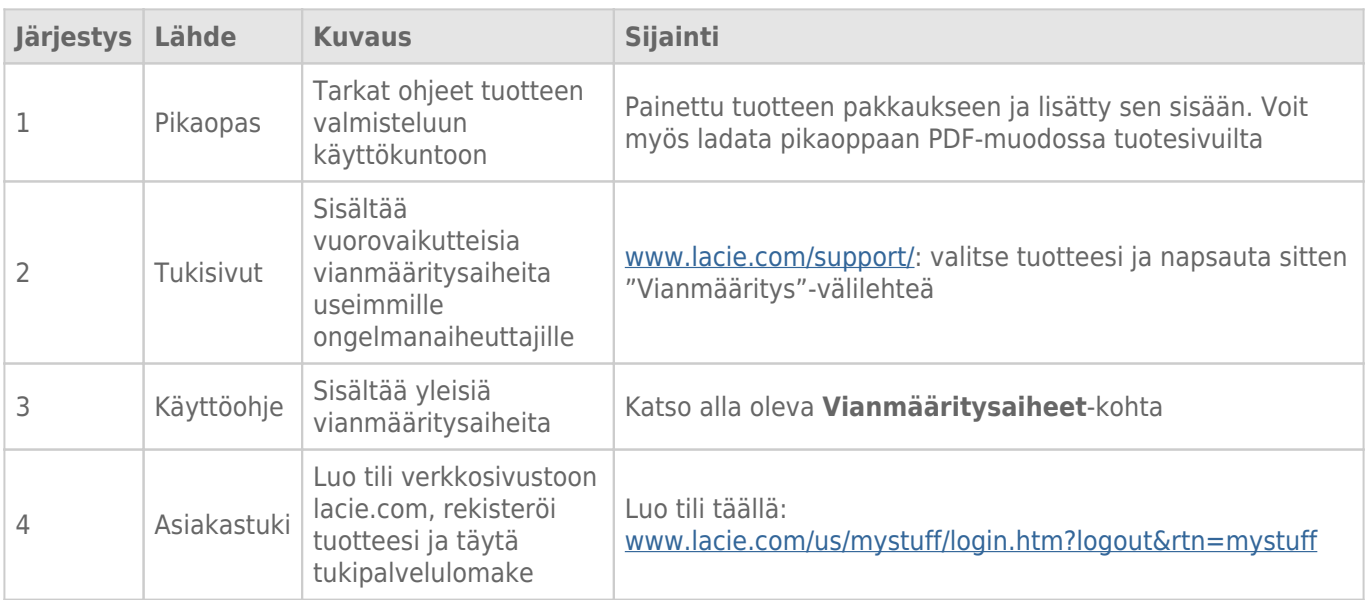

**Huomautus:** LaCie on sitoutunut tarjoamaan korkealaatuisia tuotteita, jotka tuovat lisäsisältöä sen asiakkaiden elämään. Jotta voit osaltasi auttaa LaCieta tarjoamaan parhaan mahdollisen asiakastuen, suosittelemme, että luot tilin ja rekisteröit tuotteesi osoitteessa [www.lacie.com/us/mystuff/login.htm?](http://www.lacie.com/us/mystuff/login.htm? logout&rtn=mystuff) [logout&rtn=mystuff](http://www.lacie.com/us/mystuff/login.htm? logout&rtn=mystuff). Voit antaa meille tärkeää palautetta, ja lisäksi saat ajantasaista tietoa LaCie-laitteestasi.

# VIANMÄÄRITYSAIHEET

**Huomio:** Interaktiivinen vianmääritys, erittäin tehokas tapa ratkaista tuotteen käytössä ilmeneviä ongelmia, on saatavilla osoitteessa [www.lacie.com/support/](http://www.lacie.com/support/). Valitse tuotteesi ja napsauta sitten "Troubleshooting" (Vianmääritys) -välilehteä.

### Kaikki käyttäjät

#### Ongelma: Tiedostonsiirto tapahtuu liian hitaasti.

[K: USB 3.0 -liitäntä: Onko asema liitetty USB 3.0 -liitännän kautta tietokoneen tai keskittimen USB 2.0 -porttiin?](#page--1-0)

V: Jos asemasi on liitetty USB 2.0 -porttiin tai -keskittimeen, se on aivan normaalia. SuperSpeed USB 3.0 -laite voi toimia USB 3.0 -suorituskykytasolla vain, kun se on liitetty suoraan USB 3.0 -porttiin tai -keskittimeen. Muutoin USB 3.0 -laite toimii hitaamman USB-tekniikan siirtonopeudella. Kannattaa ostaa USB 3.0 PCI Express Card (pöytätietokoneille) tai ExpressCard 34 (kannettaville tietokoneille), jonka avulla tietokoneesi pystyy USB 3.0 -siirtonopeuksiin.

[K: USB 3.0 -liitäntä: Oletko asentanut tietokoneeseesi USB 3.0 -ohjaimia?](#page--1-0)

V: Tarkista, että sekä isäntäväyläsovittimesi että laitteesi SuperSpeed USB 3.0 -ohjaimet on asennettu oikein. Jos et ole asiasta varma, poista ohjaimien asennus ja asenna ne uudelleen.

[K: USB 3.0 -liitäntä: Tukeeko tietokoneesi tai käyttöjärjestelmäsi SuperSpeed USB 3.0:aa?](#page--1-0)

V: Katso järjestelmän vähimmäisvaatimukset tuotteen pakkauksesta tai tuotteen tukisivustolta osoitteesta [www.lacie.com/support/](http://www.lacie.com/support/).

[K: Rajoittaako tietokoneesi sisäinen kiintolevyasema siirtonopeuksia?](#page--1-0)

V: Jos tietokoneessasi on hidas sisäinen kiintolevy (tyypillisesti muistikirjamikrossa tai netbook-kannettavassa), se rajoittaa siirtonopeutta, koska sisäisen aseman siirtonopeus on huomattavasti pienempi kuin LaCie-kiintolevyasemasi.

#### Ongelma: Saan tiedoston siirtovirheviestejä ja/tai aikakone ei toimi.

[K: Saitko "Error -50" \(Virhe - 50\) -viestin kopioidessasi levylle?](#page--1-0)

V: Kopioitaessa tiedostoja tai kansioita tietokoneelta FAT 32 -taltioon tiettyjä merkkejä ei voi kopioida. Näitä merkkejä ovat muun muassa seuraavat:

 $? <$  > / \ :

LaCie ei suosittele FAT 32 -tiedostojärjestelmän käyttöä tuotteesi kanssa, koska se ei tarjoa optimaalista suorituskykyä. Katso kohdan [Valinnainen alustus ja osioihin jakaminen](http://manuals.lacie.com/fi/manuals/rugged-thunderbolt-usb3/formatting) ohjeet tiedostojärjestelmän valitsemiseen. Lisäksi aikakone on yhteensopiva vain HFS+- tai HFS+ (Loki) -muodossa alustettujen levyjen kanssa. Alusta asema yhteensopivaksi aikakoneen kanssa.

#### Ongelma: Sain viestin, joka ilmoitti, että asema on irrotettu.

[K: Tapahtuiko tämä, kun tietokone oli poistumassa lepotilasta?](#page--1-0)

V: Jätä tämä viesti huomiotta. Asema liittyy uudelleen työpöydälle. LaCie-asemat säästävät virtaa siirtymällä lepotilaan, kun tietokone kytketään lepotilaan. Kun tietokone herätetään lepotilasta, tietokone ei välttämättä anna asemalle tarpeeksi aikaa herätä lepotilasta.

#### Ongelma: Järjestelmän näyttämä käytettävissä oleva levytila ei vaikuta olevan oikein.

[K: Siirsin juuri paljon tiedostoja roskakoriin Thunderbolt-sarjan kiintolevyasemaltani. Miksei tämä näy käytettävissä olevan](#page--1-0) [tilan määrässä?](#page--1-0)

V: Levytilaa ei vapauteta, ennen kuin tiedosto on poistettu kokonaan. Jotta voit poistaa tiedostot pysyvästi, tyhjennä roskakori.

[K: Miksi tallennustila on pienempi kuin mitä on mainostettu Thunderbolt-sarjan tallennuslaitteille \(vain kiintolevyt\)?](#page--1-0)

V: Alustuksen jälkeen käytettävissä oleva kiintolevyaseman tallennustila on pienempi kuin pakkauksen kyljessä lukee. Erotus perustuu siihen, miten käyttöjärjestelmä näkee levytilan. Esimerkiksi kiintolevy, jolle voi tallentaa 500 000 000 000 tavua, on luvulla 1 000 000 000 (giga) jaettuna yhtä kuin 500 Gt. Tämä on todellinen tallennustila, joka näkyy valmistajan pakkauksessa. Käyttöjärjestelmä käyttää hieman erilaista matematiikkaa jakamalla 500 000 000 000 luvulla 1 073 741 824, minkä perusteella kokonaistila on 466 Gt.

#### Mac

#### Ongelma: Aseman kuvake ei näy tietokoneellani.

[K: Onko Finder määritetty olemaan näyttämättä kiintolevyjä työpöydällä?](#page--1-0)

V: Siirry Finderiin ja tarkista, ovatko **Preferences (Asetukset) > General (Yleiset) -välilehti > Show these items on the desktop: (Näytä nämä kohteet työpöydällä:)** ja **Hard Disks (Kovalevyt)** valittuna. Jos ne on jo valittu, siirry seuraavaan aiheeseen.

[K: Onko se liitetty Thunderbolt-tekniikkaa tukevaan Mac-tietokoneeseen?](#page--1-0)

V: Mac-tietokoneen Thunderbolt-liitin näyttää samanlaiselta kuin Mini DisplayPort -liitin. Vanhemmat Macintosh-tietokoneet sisältävät yhden tai useamman Mini DisplayPortin, mutta niitä käytetään vain liittämään yksi tai useampi monitori. Huomaa, että perinteiset Macit, joissa on Mini Display -portit, eivät tue Thunderbolt-tekniikan oheislaitteita, kuten LaCie Thunderbolt-sarjan kiintolevyasemia.

[K: Liitin Thunderbolt-tuotteen uuteen Mac-tietokoneeseeni vanhemmalla Mini DisplayPort -johdolla, jota käytän monitoreilleni.](#page--1-0) [Miksi en näe Thunderbolt-sarjan tuotetta tietokoneellani?](#page--1-0)

V: Thunderbolt-tallennuslaitteen kanssa on käytettävä erityisesti Thunderbolt-tekniikalle rakennettuja johtoja. Katso lisätiedot Thunderbolt-tekniikkaa tukevista johdoista osoitteesta [www.lacie.com.](http://www.lacie.com)

[K: Noudatitko asennusohjeita tarkalleen?](#page--1-0)

V:

- Tarkista asennusvaiheet [\(Yhdistäminen\)](http://manuals.lacie.com/fi/manuals/rugged-thunderbolt-usb3/connection).
- Käytä Mac-tietokoneessa vain Thunderbolt-tekniikkaa tukevaa johtoa.
- Tarkasta johdon molemmat päät ja varmista, että ne on työnnetty kokonaan vastaaviin portteihinsa.
- Irrota johto ja odota sitten 10 sekuntia, ennen kuin kytket sen takaisin.
- Jos asemaa ei edelleenkään tunnisteta, käynnistä tietokoneesi uudelleen ja yritä sitten uudelleen.

### **Windows**

#### Ongelma: Aseman kuvake ei näy tietokoneellani.

[K: Oletko liittämässä laitetta isäntätietokoneeseen Thunderbolt-liitännällä, etkä ole asentanut Thunderbolt-ohjaimia?](#page--1-0)

V: Thunderbolt-liitäntä edellyttää ohjaimia. Irrota Thunderbolt-kaapeli ja liitä USB-kaapeli. Asenna ohjaimet noudattamalla kohdan [Ohjaimien asentaminen \(vain Windows\)](http://manuals.lacie.com/fi/manuals/rugged-thunderbolt-usb3/drivers) vaiheita. Irrota sitten USB-kaapeli ja liitä Thunderbolt-kaapeli.

[K: Onko liitäntäkaapelin molemmat päät liitetty kunnolla?](#page--1-0)

V:

- Tarkasta johdon molemmat päät ja varmista, että ne on työnnetty kokonaan vastaaviin portteihinsa.
- Irrota johto ja odota sitten 10 sekuntia, ennen kuin kytket sen takaisin.
- Jos asemaa ei edelleenkään tunnisteta, käynnistä tietokoneesi uudelleen ja yritä sitten uudelleen.

[K: Näkyykö asema laitehallinnassa?](#page--1-0)

V: Kaikki LaCie-asemat näkyvät vähintään yhdessä kohdassa laitehallinnassa.

Siirry Laitehallintaan valitsemalla **Start (Käynnistä)** ja valitsemalla valikosta **Run (Suorita)**. Jos käyttöjärjestelmäsi on Windows Vista, "Run" (Suorita) -valinta ei näy valmiiksi, joten sinun on painettava näppäimistön [Windows-button] -näppäintä ja [R] -näppäintä.

Kirjoita komento **devmgmt.msc**

Valitse **OK** , jolloin Laitehallinta-ohjelma avautuu. Vianmääritystietoja on **Levyasemat**-kohdassa. Voi olla tarpeen napsauttaa vasemman puolen **+**-painiketta.

Jos et ole varma, onko asemasi luettelossa, kytke se irti ja sitten takaisin. Luettelon muuttuva kohta on LaCie-asemasi.

[K: Näkyykö levysi ollenkaan?](#page--1-0)

V: Jatka edellä oleviin fyysisten vikojen määritysaiheisiin.

[K: Onko asemasi vieressä epätavallinen kuvake?](#page--1-0)

V: Windowsin laitehallinta pystyy yleensä antamaan tietoja lisävarusteiden vioista. Se ei näytä tarkkaa syytä tai ratkaisua, mutta se voi auttaa useimpien ongelmien vianmäärityksessä.

Ongelman aiheuttavan laitteen huomaa sen epätavallisesta kuvakkeesta. Laitteen tyyppiin perustuvan normaalin kuvakkeen sijaan se on huutomerkki, kysymysmerkki tai X.

Napsauta hiiren kakkospainikkeella tätä kuvaketta ja valitse **Properties (Ominaisuudet)**. **General (Yleinen)** -välilehdessä näkyy, miksi laite ei toimi.

Eikö ongelma vieläkään ratkea? Kyseessä saattaa olla laitteistovika tai muu ongelma. Ota yhteys asiakastukeen

# **VAROTOIMET**

**Varoitus:** muutokset, joihin valmistaja ei ole antanut lupaa, voivat mitätöidä käyttäjän oikeuden käyttää laitetta.

**Tärkeää:** Kaikki tietojen häviäminen, vioittuminen tai tuhoutuminen LaCie-asemaa käytettäessä on yksinomaan käyttäjän vastuulla. LaCie ei ole missään tapauksessa vastuussa tällaisten tietojen ennalleen saattamisesta tai palauttamisesta. LaCie suosittelee vahvasti, että suojaat tietosi niiden häviämistä vastaan pitämällä aina KAKSI kopiota tiedoistasi: esim. yhden kopion ulkoisella kiintolevyllä ja toisen kopion joko sisäisellä kiintolevyllä, toisella ulkoisella kiintolevyllä tai jonkin muun tyyppisessä siirrettävässä tallennusvälineessä. Jos haluat lisätietoja varmuuskopioinnista, tutustu verkkosivustoomme.

**Tärkeää:** 1 Tt (teratavu) = 1 000 Gt. 1 Gt = 1 000 Mt. 1 Mt = 1 000 000 tavua. Käytettävissä oleva kokonaiskapasiteetti vaihtelee käyttöympäristön mukaan (enintään 10 % vähemmän teratavua kohti).

# TERVEYTEEN JA TURVALLISUUTEEN LIITTYVÄT VAROTOIMET

- Vain ammattihenkilöt saavat huoltaa tätä laitetta.
- Lue tämä käyttöohje huolella ja noudata oikeaa menettelytapaa määrittäessäsi laitetta käyttöä varten.
- Älä avaa levyasemaa tai yritä purkaa tai muokata sitä. Älä koskaan laita mitään metalliesineitä asemaan, jottet saa sähköiskua tai aiheuta tulipaloa, oikosulkua tai vaarallisten kaasujen kehittymistä. LaCie-kiintolevysi mukana toimitettu levyasema ei sisällä mitään käyttäjän huollettavia osia. Jos se näyttää toimivan virheellisesti, tarkastuta se pätevällä LaCien teknisen tuen asiantuntijalla.
- Älä koskaan altista laitettasi sateelle tai käytä sitä veden lähellä tai kosteissa tai märissä olosuhteissa. Älä koskaan aseta nesteitä sisältäviä tavaroita LaCie-kiintolevyaseman päälle, sillä ne saattavat vuotaa sen aukkoihin. Muutoin seurauksena voi olla sähköisku, oikosulku, tulipalo tai henkilövamma.

# YLEISET KÄYTTÖÄ KOSKEVAT VAROTOIMET

- Älä käytä LaCie-kiintolevyasemaa 5–30 °C:n (41–86 º F) lämpötila-alueen ulkopuolella tai käyttöpaikan suhteellisen ilmankosteuden ollessa 10–80 prosentin alueen ulkopuolella (ei-tiivistyvä) tai säilytä sitä käyttämättömänä olosuhteissa, joissa suhteellinen ilmankosteus on 5–90 prosentin alueen ulkopuolella. Muutoin LaCie-kiintolevyasema saattaa vahingoittua tai sen kotelon muoto saattaa muuttua. Vältä LaCie-kiintolevyaseman asettamista lämmönlähteen lähelle tai altistamista auringonvalolle (edes ikkunan läpi). LaCie-kiintolevyasemaa ei myöskään saa asettaa liian kylmiin olosuhteisiin, joissa laite saattaa vahingoittua.
- Nimellinen jäähdytysteho voimassa enintään 2 000 metrin korkeudessa merenpinnasta.
- Älä käytä LaCie-kiintolevyasemaa muiden sähkölaitteiden, kuten televisioiden, radioiden tai kaiuttimien, läheisyydessä. Muutoin seurauksena voi olla häiriöitä, jotka haittaavat muiden tuotteiden toimintaa.
- Älä aseta LaCie-kiintolevyasemaa magneettisten häiriöiden lähteiden, kuten tietokoneen näyttöjen, televisioiden tai kaiuttimien, läheisyyteen. Magneettiset häiriöt saattavat vaikuttaa LaCie-kiintolevyasemasi toimintaan ja vakauteen.
- Älä koskaan paina liian kovalla voimalla LaCie-kiintolevyasemaasi. Jos havaitset jonkin ongelman, tutustu tämän ohjeen vianmääritysosioon.
- Suojaa LaCie-kiintolevyasemasi liialliselta pölyn kerääntymiseltä käytön tai varastoinnin aikana. Pölyä voi muodostua laitteen sisälle, mikä lisää sen vahingoittumis- tai vikaantumisriskiä.
- Älä koskaan käytä bentseeniä, tinneriä, puhdistusaineitta tai muita kemikaaleja LaCie-kiintolevyaseman ulkopuolen puhdistamiseen. Tällaiset tuotteet muuttavat kotelon rakennetta ja väriä. Käytä sen sijaan laitteen pyyhkimiseen pehmeää, kuivaa kangasta.

# **TAKUUTIEDOT**

Takuut vaihtelevat tuotekohtaisesti. Voit tarkastaa takuun tilan ja tuotteeseen sisältyvän takuun syöttämällä tuotteen sarjanumeron osoitteessa [www.lacie.com/support.](http://www.lacie.com/support) Jos tuotteen nimen alla ei ole takuuta, takuu on vanhentunut.

# **LISÄTAKUUT**

Jos haluat kattavamman takuun, voit hankkia Silver, Gold, Platinum Care tai Advanced Exchange -takuun. Katso lisätietoja osoitteesta [www.lacie.com/warranties.](http://www.lacie.com/warranties)

## LAINOPILLISIA TIETOJA

Kaikkiin tuotteisiin sisältyy rajoitettu LaCie-takuu. Lue alla olevat käyttöehdot.

### LaCien rajoitettu takuukäytäntö

LaCie ("LaCie") takaa alkuperäiselle ostajalle, että tässä laitteessa ei ole materiaali- ja valmistusvikoja mallin mukaan yhden (1), kahden (2), kolmen (3) tai viiden (5) vuoden kuluessa LaCien alkuperäisestä toimituspäivästä, kun laitteistoa käytetään normaalisti ja se huolletaan asianmukaisesti, kun huolto on tarpeen. Jos havaitset edellä kuvatun takuun kattaman vian, ainoa ja yksinomainen oikeuskeinosi on, että LaCie yksinomaisella päätöksellään (i) päättää korjata tai vaihtaa tuotteen veloituksetta; tai jos korjattua tai vaihtotuotetta ei ole saatavilla, (ii) LaCie päättää hyvittää sinulle tuotteesi nykyisen markkina-arvon. Hyväksyt ja suostut siihen, että vaihtotuote voi LaCien yksinomaisella päätöksellä olla uusi tuote tai uusiotuote. Jotta pääset nauttimaan edellä kuvatusta oikeuskeinostasi, sinun on palautettava tuote sen takuujakson aikana ja liitettävä jokaisen palautetun tuotteen mukaan (i) kopio alkuperäisestä ostolaskusta takuun vahvistamiseksi; (ii) palautusmateriaalin valtuutusnumero; (iii) nimesi, osoitteesi ja puhelinnumerosi; (iv) kopio kauppakirjasta, jossa ovat asianmukaiset LaCie-sarjanumerot todisteena alkuperäisen vähittäisoston päivämäärästä; ja (v) ongelman kuvauksen. Asiakkaan on maksettava kaikki palautetun tuotteen kuljetuskulut. Tuote on palautettava LaCielle samaan maahan, josta alkuperäinen vähittäisosto tehtiin. Tämä takuu koskee vain laitteistotuotteita; LaCien ohjelmistot, tallennusvälineet ja ohjeet ovat lisensoituja ja niiden takuu on erillisen kirjallisen sopimuksen mukainen. Tämä takuu ei ole voimassa, jos tuotetta on käytetty väärin tai jos se on vahingoittunut onnettomuuden, väärinkäytön, väärän käsittelyn tai virheellisen käytön seurauksena; jos sitä on muokattu ilman LaCien antamaa lupaa; tai jos jokin LaCien sarjanumero on poistettu tai töhritty. Jos asiakas on hankkinut LaCie Advance Care Option (ACO) -lisätakuun tälle laitteistolle, ACO on voimassa kolme (3) vuotta sen voimaantulosta. POIS LUKIEN EDELLÄ KUVATTU RAJOITETTU TAKUU, KAIKKI TUOTTEET MYYDÄÄN "SELLAISINAAN", JA LACIE NIMENOMAISESTI KIISTÄÄ KAIKKI KAIKENTYYPPISET TAKUUT, NIIN NIMENOMAISET, OLETETUT KUIN LAKISÄÄTEISETKIN, MUKAAN LUKIEN KAUPALLISTA KÄYTTÖÄ, LOUKKAAMATTOMUUTTA JA TIETTYYN KÄYTTÖTARKOITUKSEEN SOPIVUUTTA KOSKEVAT TAKUUT. EDELLÄ OLEVIA YLEISIÄ EHTOJA LISÄÄ RAJOITTAMATTA LACIE EI TAKAA (1) TÄMÄN TUOTTEEN KÄYTÖSTÄ SAATAVAA SUORITUSKYKYÄ TAI TULOKSIA, (2) ETTÄ TUOTE SOVELTUU ASIAKKAAN KÄYTTÖTARKOITUKSIIN, (3) KÄYTTÖOHJE ON VIRHEETÖN TAI (4) ETTÄ TIETOJA EI HÄVIÄ TUOTTEEN KÄYTTÄMISEN AIKANA. TULOKSIA JA SUORITUSKYKYÄ KOSKEVA KOKONAISRISKI ON ASIAKKAALLA. EDELLÄ KUVATTU TAKUU JA OIKEUSKEINOT OVAT YKSINOMAISIA JA OHITTAVAT KAIKKI MUUT SUULLISET TAI KIRJALLISET, NIMENOMAISET TAI EPÄSUORAT TAKUUT JA OIKEUSKEINOT.

### POISSULKEMISET JA RAJOITUKSET

Tämä rajoitettu takuu koskee vain LaCien valmistamia tai LaCielle valmistettuja laitteistotuotteita, jotka voidaan tunnistaa "LaCie"-tavaramerkistä, -kauppanimestä tai niihin kiinnitetystä logosta. Rajoitettu takuu ei koske mitään muiden kuin LaCien laitteistotuotteita tai mitään ohjelmistoja, vaikka ne olisivat samassa pakkauksessa ja myytäisiin yhdessä LaCien laitteiston kanssa. Muut valmistajat, toimittajat tai julkaisijat saavat tarjota omat takuunsa loppukäyttäjäostajalle, mutta LaCie tarjoaa tuotteensa lain sallimassa määrin "sellaisenaan". Tämä rajoitettu takuu ei koske LaCien toimittamaa ohjelmistoa, jonka nimessä saattaa olla LaCien brändinimi (mukaan lukien muun muassa käyttöjärjestelmä). Ohjelmiston mukana tulleessa lisenssisopimuksessa on lisätietoja oikeuksistasi sen käyttöön liittyen.

LaCie ei takaa, että tuotteen toiminta on keskeytymätöntä tai virheetöntä. LaCie ei ole vastuussa vahingoista, jotka aiheutuvat ohjeiden noudattamattomuudesta tuotteen käyttämisen yhteydessä. Tämä takuu ei koske seuraavia: (a) kuluvia osia, ellei vahinko ole aiheutunut materiaali- tai valmistusvian vuoksi; (b) kosmeettisia vaurioita, mukaan lukien muun muassa naarmut, lovet ja porttien rikkoutunut muoviosa; © vahinkoja, jotka aiheutuvat muiden kuin LaCie-tuotteiden kanssa käyttämisestä; (d) vahinkoja, jotka aiheutuvat onnettomuudesta, väärinkäytöstä, virheellisestä käytöstä, tulvasta, tulipalosta, maanjäristyksestä tai muiden ulkoisten syiden vuoksi; (f) vahinkoja, jotka aiheutuvat jonkin muun tahon kuin LaCien edustajan tai LaCien valtuuttaman palveluntarjoajan suorittamasta huoltotyöstä (mukaan lukien päivitykset ja laajennukset); (g) tuotetta tai osaa, jota on muokattu sen toimintojen tai ominaisuuksien muuttamiseksi ilman LaCielta saatua kirjallista lupaa; tai (h) jos jokin tuotteessa oleva LaCien sarjanumero on poistettu tai töhritty.

Kukaan LaCien kauppias, asiamies tai työntekijä ei saa tehdä mitään muutoksia, laajennuksia tai lisäyksiä tähän takuuseen.

Kaikki tietojen häviäminen, vioittuminen tai tuhoutuminen LaCien asemaa käytettäessä on yksinomaan käyttäjän vastuulla, eikä LaCie ole missään olosuhteissa vastuussa näiden tietojen palauttamisesta tai ennalleen saattamisesta. LaCie suosittelee vahvasti, että suojaat tietosi niiden häviämistä vastaan pitämällä aina KAKSI kopiota tiedoistasi: esim. yhden kopion ulkoisella kiintolevyllä ja toisen kopion joko sisäisellä kiintolevyllä, toisella ulkoisella kiintolevyllä tai jonkin muun tyyppisessä siirrettävässä tallennusvälineessä. LaCie tarjoaa täydellisen valikoiman CD- ja DVD-asemia. Jos haluat lisätietoja varmuuskopioinnista, tutustu verkkosivustoomme.

LACIE EI OLE VASTUUSSA MISTÄÄN ERITYISISTÄ, SATUNNAISISTA TAI VÄLILLISISTÄ VAHINGOISTA, JOTKA AIHEUTUVAT MISTÄ TAHANSA TAKUUN TAI MINKÄ TAHANSA OIKEUSTEORIAN VASTAISESTA RIKKOMUKSESTA, MUKAAN LUKIEN MENETETYT TUOTOT, SEISOKKIAIKA, LIIKEARVO, LAITTEISTON JA OMAISUUDEN VAHINGOITTUMINEN TAI KORVAAMINEN SEKÄ KAIKKI KUSTANNUKSET, JOTKA LIITTYVÄT LACIE-TUOTTEISIIN TALLENNETTUJEN TAI NIIDEN KANSSA KÄYTETTYJEN OHJELMISTOJEN TAI TIETOJEN PALAUTTAMISESTA, UUDELLEENOHJELMOINNISTA TAI TOISINTAMISESTA, VAIKKA LACIELLE OLISI KERROTTU NÄIDEN VAHINKOJEN MAHDOLLISUUDESTA.

Koska eräät valtiot eivät salli satunnaisia tai välillisiä vahinkoja koskevien epäsuorien takuiden poissulkemista tai rajoittamista, edellä mainittu rajoitus tai poissulkeminen ei välttämättä koske sinua. Tämä takuu antaa sinulle nimenomaiset lailliset oikeudet, ja sinulla voi olla myös muita oikeuksia, jotka vaihtelevat valtioittain.

Avaamalla pakkauksen, käyttämällä tuotetta tai palauttamalla liitteenä olevan rekisteröintikortin tunnustat, että olet lukenut tämän sopimuksen ehdot ja hyväksyt ne. Lisäksi hyväksyt, että se on täydellinen ja yksinomainen sopimus LaCien ja sinun välilläsi ja että se ohittaa kaikki esitykset tai aiemmat sopimukset, niin suulliset kuin kirjallisetkin, ja kaikki muut LaCien ja sinun välisesi yhteydenpidot, jotka koskevat tämän sopimuksen aihealuetta.

Lue huolellisesti kaikki uuden LaCie-tuotteesi takuuseen ja käyttöön liittyviin varotoimiin liittyvät tiedot käyttöohjeesta. Jos kyseessä on Yhdysvalloissa ostettu tuote, voit ottaa LaCieen yhteyden postitse osoitteeseen 7555 Tech Center Drive, Tigard, Oregon 97223 USA. Sähköposti: [sales@lacie.com](mailto:sales@lacie.com). Verkkosivusto: [www.lacie.com.](http://www.lacie.com) Asiakaspalvelu: 503-844-4503.

### Rikkinäisenä toimitetun tuotteen huolto

Joissain harvoissa tilanteissa juuri ostettu LaCie-tuote voidaan toimittaa toimintakunnottomana. Pyrimme välttämään nämä tilanteet, mutta valitettavasti näitä tilanteita tulee vastaan aika ajoin. Jos huomaat ongelman uudessa LaCie-tuotteessasi 15 kalenteripäivän kuluessa ostosta, pyydämme sinua palauttamaan tuotteen paikkaan, josta sen alun perin ostit. Sinun tulee antaa palautuksen yhteydessä todistus ostoksen teosta.

#### Asiakasvaroitus

Muista varmuuskopioida tietosi, ennen kuin palautat asemasi LaCielle korjattavaksi. LaCie ei voi missään olosuhteissa taata palautettuun asemaan jääneiden tietojen eheyttä. Emme takaa tietojen palauttamista, emmekä me ole vastuussa mistään LaCielle palautettujen asemien tai tallennusvälineiden hävinneistä tiedoista. Kaikki LaCielle palautettavat tuotteet on pakattava tiiviisti alkuperäislaatikkoihinsa ja toimitettava postimaksu maksettuna, lukuun ottamatta Advance Care Option -lisätakuuseen rekisteröityjä tuotteita.

# **OIKEUDELLISET TIEDOT**

# TEKIJÄNOIKEUDET

Copyright © 2015 LaCie. Kaikki oikeudet pidätetään. Mitään tämän julkaisun osaa ei saa toisintaa, tallentaa hakujärjestelmään tai lähettää, missään muodossa tai millään tavoin, sähköisesti tai mekaanisesti, valokopioida, tallentaa tai muutoin välittää eteenpäin ilman LaCien etukäteen antamaa kirjallista lupaa.

## **MUUTOKSFT**

Tähän ohjeeseen sisältyvät materiaalit on annettu vain tiedoksi, ja niitä voidaan muuttaa ilman etukäteisilmoitusta. Tämän asiakirjan valmistelussa on pyritty kohtuullisin toimin pyritty takaamaan sen paikkansapitävyys. LaCie ei silti ota mitään vastuuta tässä asiakirjassa olevista virheistä tai tietojen puuttumisista tai siihen sisältyvien tietojen käytöstä. LaCie varaa oikeuden tehdä muutoksia tai korjauksia tuotemalliin tai tuotteen käyttöohjeeseen varauksetta ja ilman velvoitetta ilmoittaa kellekään tällaisista korjauksista ja muutoksista.

# YHDYSVALTAIN TELEHALLINTOVIRASTON (FCC) HÄIRIÖILMOITUS

Tämä laite on testattu ja se täyttää B-luokan digitaalisille laitteille asetetut määräykset FCC-sääntöjen 15. osan mukaisesti. Nämä rajat on suunniteltu antamaan kohtuullinen suoja haitallista häiriötä vastaan, kun laite asennetaan yksityiskotiin. Tämä laite tuottaa, käyttää ja voi säteillä radiotaajuista energiaa ja siten aiheuttaa haitallisia radiohäiriöitä, mikäli sitä ei asenneta ja käytetä ohjeiden mukaan. Ei kuitenkaan voida taata, että häiriöitä ei esiinny yksittäisessä asennuksessa. Jos tämä laite aiheuttaa häiriöitä radio- tai televisiolähetysten vastaanottoon, mikä voidaan todeta kytkemällä laite päälle ja pois päältä, käyttäjä voi yrittää korjata häiriöt yhdellä tai useammalla alla esitetyllä tavalla.

- 1. Muuta vastaanottoantennin suuntaa tai paikkaa.
- 2. Siirrä laite ja vastaanotin kauemmaksi toisistaan.
- 3. Kytke laite ja vastaanotin eri virtapiireihin.
- 4. Pyydä apua laitteen myyjältä tai kokeneelta radio- tai televisiohuoltajalta.

FCC:n varoitus: Kaikki muutokset tai mukautukset, joita yhdenmukaisuudesta vastaava osapuoli ei ole nimenomaisesti hyväksynyt, voivat mitätöidä käyttäjän oikeuden käyttää tätä laitetta.

Tämä laite on FCC-sääntöjen 15. osan mukainen. Laitteen käyttö on seuraavan kahden ehdon alaista: (1) tämä laite ei aiheuta haitallisia häiriöitä ja (2) laitteen täytyy sietää vastaanotetut häiriöt, mukaan lukien sellaiset, jotka voivat johtaa ei-toivottuun toimintaan.

**Tärkeää tietoa: FCC:n ilmoitus säteilylle altistumisesta:** Tämä laite noudattaa kontrolloimattomalle ympäristölle määritettyjä FCC:n säteilyaltistusrajoja. Tämän laitteen asennuksen ja käytön aikana säteilyn lähteen ja asentajan/käyttäjän vartalon välillä tulee säilyttää vähintään 20 cm:n etäisyys.

Tätä lähetintä ei pidä sijoittaa samaan paikkaan muiden antennien tai lähettimien kanssa tai käyttää yhdessä niiden kanssa.

Jotkin tietyt kanavat ja/tai taajuusalueet ovat maakohtaisia. Ne on ohjelmoitu tehtaalla osaksi kiinteää ohjelmistoa kohdemaan mukaisesti. Käyttäjä ei voi muuttaa kiinteän ohjelmiston asetuksia.

## **WEEE**

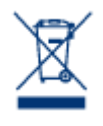

Tämä tuotteessa tai sen pakkauksessa oleva merkki ilmaisee, että tuotetta ei saa hävittää muiden talousjätteiden kanssa. Sen sijaan hävitettävän laitteen hävittäminen on sinun vastuullasi. Sinun tulee toimittaa se määrättyyn keruupisteeseen, jossa kierrätetään käytettyjä sähkö- ja elektronisia laitteita. Käytetyn, toimimattoman laitteen erillinen keruu ja kierrätys ovat keinoja, jotka auttavat suojelemaan luonnonresursseja ja takaavat, että tuote kierrätetään ihmisten terveyttä ja ympäristöä

suojelevalla tavalla. Jos haluat tietää, mihin voit jättää laitteesi kierrätettäväksi, ota yhteys paikkakuntasi jäteviranomaisiin, talousjätteidesi jätteenkäsittelijään tai liikkeeseen, josta otit tuotteen.

## VALMISTAJAN VAKUUTUS CE-MERKINTÄÄ VARTEN

LaCie vakuuttaa, että tämä tuote vastaa seuraavia eurooppalaisia standardeja: sähkömagneettisen  $\epsilon$ yhteensopivuuden direktiivi (2004/108/EY); matalajännitedirektiivi (2006/95/EY).

## TAVARAMERKIT

Apple, Mac, Time Machine ja Macintosh ovat Apple Computer, Inc.:n rekisteröityjä tavaramerkkejä. Microsoft, Windows XP, Windows Vista ja Windows 7 ovat Microsoft Corporationin rekisteröityjä tavaramerkkejä. Muut tässä ohjeessa mainitut tavaramerkit ovat vastaavien omistajien omaisuutta.

## KANADAN VAATIMUSTENMUKAISUUSLAUSUNTO

Tämä luokan B digitaalinen laite täyttää kaikki Kanadan häiriöitä aiheuttavien laitteiden asetusten edellyttämät vaatimukset.

CAN ICES-3 (B)/NMB-3(B)

## JAPANIN VAATIMUSTENMUKAISUUSLAUSUNTO

Tämä on luokan B tuote, joka perustuu Voluntary Control Council -elimen tietoteknisten laitteiden interferenssiä koskevaan standardiin (VCCI-standardi). Jos tätä laitetta käytetään radio- tai televisiovastaanottimen lähellä, se voi aiheuttaa radiosignaalihäiriöitä. Asenna ohjeen mukainen laite. Tämä lausunto ei koske LaCien CloudBox.